**Министерство науки и высшего образования Российской Федерации**

**Федеральное государственное бюджетное образовательное учреждение высшего образования Санкт-Петербургский горный университет**

**Кафедра экономики, учета и финансов**

# **ЭКОНОМЕТРИКА (ПРОДВИНУТЫЙ УРОВЕНЬ)**

*Методические указания к курсовой работе для студентов магистратуры направления 38.04.01* 

> **САНКТ-ПЕТЕРБУРГ 2020**

УДК 330.43 (073)

**ЭКОНОМЕТРИКА (ПРОДВИНУТЫЙ УРОВЕНЬ):** Методические указания к курсовой работе / Санкт-Петербургский горный университет. Сост. *Н.В. Василенко.* СПб, 2020. 31 с.

В методических указаниях приведены требования к структуре, содержанию и оформлению курсовой работы по дисциплине «Эконометрика (продвинутый уровень)», а также изложен порядок выполнения и защиты курсовой работы.

Предназначены для студентов магистратуры направления 38.04.01 «Экономика».

Научный редактор проф. *И.Б. Сергеев*

Рецензент доц. *И.Ю. Парик* (ФГБОУ ВО «Санкт-Петербургский государственный экономический университет»)

> Санкт-Петербургский горный университет, 2020

#### **ЭКОНОМЕТРИКА (ПРОДВИНУТЫЙ УРОВЕНЬ)**

*Методические указания к курсовой работе для студентов магистратуры направления 38.04.01* 

Сост. *Н.В. Василенко* 

Печатается с оригинал-макета, подготовленного кафедрой экономики, учета и финансов

Ответственный за выпуск *Н.В. Василенко*

Лицензия ИД № 06517 от 09.01.2002

Подписано к печати 29.06.2020. Формат  $60 \times 84/16$ . Усл. печ. л. 1,9. Усл.кр.-отт. 1,9. Уч.-изд.л. 1,7. Тираж 50 экз. Заказ 422.

Санкт-Петербургский горный университет РИЦ Санкт-Петербургского горного университета Адрес университета и РИЦ: 199106 Санкт-Петербург, 21-я линия, 2

### **ВВЕДЕНИЕ**

<span id="page-2-0"></span>Курсовое проектирование является одним из основных видов самостоятельной работы студентов в Санкт-Петербургском горном университете (далее - Университете).

В процессе проектирования:

- закрепляются и углубляются знания, полученные студентами в Университете и на производственных практиках;

- развиваются навыки самостоятельной творческой работы по приложению теоретических знаний к решению конкретных инженерных задач;

- приобретаются навыки работы с современными программными продуктами в области расчета, конструирования и выполнения графических работ, а также навыки пользования специальной, справочной литературой и нормативными документами;

- развивается логика профессионального мышления;

- усваиваются принципы и методы поиска оптимального решения поставленной задачи.

Процесс полготовки и защиты курсовой работы позволяет подготовиться к выполнению выпускной квалификационной работы.

Эконометрика и ее содержательная основа - экономическая теория постоянно развиваются, что приводит к появлению новых подходов к изучению тех или иных явлений. Современное экономическое состояние России объективно требует разработки новых подходов, концепций, новой методологии количественных экономических исследований, что я является основной задачей эконометрики.

Основная иель выполнения курсовой работы по лисциплине «Эконометрика (продвинутый уровень)» состоит в том, чтобы расширить возможности студентов связывать теорию с практикой, пользоваться количественными методами обработки статистическими данными, научить доступно излагать сложные научные концепции и практические вопросы. Выполнение курсовой работы по дисциплине «Эконометрика (продвинутый уровень)» позволяет студенту самостоятельно расширять и углублять свои знания о количественных методах экономических исследований, заниматься творческим процессом. Во время написания курсовой работы студент систематизирует и закрепляет знания и умения, полученные на лекциях и лабораторных занятиях, приобретает навыки исследования экономических явлений на основе использования статистических данных.

Курсовая работа по дисциплине «Эконометрика (продвинутый уровень)» вносит *вклад в формирование следующих компетенций*:

– способность обосновывать актуальность, теоретическую и практическую значимость избранной темы научного исследования (ПК-2);

– способность проводить самостоятельные исследования в соответствии с разработанной программой (ПК-3);

– способность использовать цифровые и компьютерные технологии в организации научно-исследовательских и опытноконструкторских работ (ПСК-3).

Трудоемкость выполнения курсовой работы составляет 30 часов, которые включены в самостоятельную работу студентов, предусмотренную учебным планом в объеме 42 часа.

Курсовая работа по дисциплине «Эконометрика (продвинутый уровень)» имеет большое научно-практическое и методологическое значение. Курсовая работа является итогом самостоятельного изучения студентом одной из экономических проблем. В ходе ее подготовки студент:

– работает с экономической литературой, находят в ней основные положения, относящиеся к избранной проблеме;

– подбирает, обрабатывает и анализирует конкретный материал, составляет таблицы и диаграммы и на их основе строят логические умозаключения и выводы;

– учиться четко, последовательно и экономически грамотно излагать свои мысли при анализе теоретических проблем;

– учится творчески применять экономическую теорию, связывать ее с практикой;

– развивает навыки работы с различными программными средствами на компьютере.

# <span id="page-4-0"></span>**1. СТРУКТУРА И СОДЕРЖАНИЕ КУРСОВОЙ РАБОТЫ**

Курсовая работа по экономике должна иметь следующую структуру:

1. *Титульный лист* (Приложение 1).

2. *Задание на курсовую работу* выдаёт руководитель работы и утверждает заведующий кафедрой. В заданиях на курсовое проектирование необходимо четко формулировать название темы, содержание и исходные данные (Приложение 2).

По каждой теме назначается руководитель, который выдает студенту задание под подпись с указанием даты получения задания, устанавливает контрольные сроки для выполнения проекта и время консультаций в соответствии с утвержденным графиком самостоятельной работы студентов (СРС). Возможно привлечение для консультационной работы опытных специалистов из производственных, проектных и научных организаций.

3. *Аннотация* является заключительным этапом работы над подготовкой курсовой работы. Она должна содержать:

1) общие сведения и краткую характеристику курсовой работы: название темы, фамилию студента и руководителя курсовой работы, год защиты;

2) название объекта исследования, краткие характеристики важнейших теоретических, статистических и иных практических материалов, приведенных в основных разделах курсовой работы;

3) перечень основных выводов с краткими комментариями, характеризующими их новизну и эффективность. В аннотации указываются

4) объем работы (в страницах) и графической части работы в листах, а также приводится краткая характеристика иллюстративных материалов (количество таблиц, иллюстраций и приложений).

Аннотацию выполняют на русском и иностранном языке (английском, французском, немецком) на отдельном листе. Полный объем текста аннотации – до 1 страницы (Приложение 3).

4. *Содержание* включает введение, наименование всех разделов, подразделов, параграфов, пунктов и подпунктов (если они имеют название), заключение, список используемых источников, приложение - с указанием страниц, с которых начинаются эти элементы курсовой работы.

5. Перечень условных обозначений, символов, единиц и терминов (при необходимости).

Используемые в курсовой работе малораспространенные сокращения, условные обозначения, символы, единицы и специфические термины должны быть представлены в виде отдельного списка. Если сокращения, условные обозначения, символы, единицы и термины повторяются в курсовой работе менее трех раз, отдельный список не составляется, а расшифровку дают непосредственно в тексте при первом их упоминании.

6. Введение (объем - 1-2 страницы) содержит:

1) актуальность выбранной темы, обосновывающаяся путем изложения аналитических либо иных данных, подтверждающих, что данная тема действительно важна и требует дальнейшего изучения;

2) степень проработанности темы в литературных источниках, описываемая через краткий обзор источников информации. Кроме того, следует указать основные проблемы, противоречия и пробелы, которые могут быть разрешены в курсовой работе;

3) иель и задачи курсовой работы:

- первая задача предусматривает сбор и анализ теоретического материала по теме с целью теоретического обоснования анализируемой экономической взаимосвязи,

- вторая задача предусматривает сбор и подготовку статистических ланных.

Далее - по основным этапам эконометрического исследования

4) объект исследования (система, которой посвящено исследование, например, организация, государство, социальная система и др.) и предмет исследования (научная область, которая подвергается исследованию в работе);

5) методы и подходы, которые использованы в работе для решения поставленных задач.

7. Основные разделы в соответствии с утвержденным заданием на курсовую работу.

Эта часть лелится на лва разлела: теоретический и практический. В теоретическом разделе курсовой работы необходимо дать определение основных экономических понятий, а также обосновать взаимосвязи между ними, которые дальше будут подвергнуты исследованию с помощью эконометрических методов.

Практический раздел должен содержать поэтапное построение одной или нескольких эконометрических моделей, отражающих соответствующие зависимостей между экономическими переменными, а также оценку статистической надежности полученных результатов.

Во всех выполняемых расчетах должны использоваться фактические данные, характеризующие исследуемое предприятия, страну, явление и т.д.

Эконометрическая модель должна быть построена с учетом выбранного метода с использованием современных статистических пакетов. Для выполнения расчетов по эконометрическому анализу статистических данных наиболее предпочтительным является использование пакета Анализ данных MS Excel, в котором реализованы все статистические процедуры, излагаемые в курсе эконометрики, и который в настоящее время является общедоступным. Все расчеты оформляются единообразно в виде таблиц.

Наименования основных разделов курсовой работы определяются заданием на курсовую работу, а их содержание и объем должны соответствовать требованиям методических указаний кафедры и руководителя курсовой работы.

В зависимости от особенностей выполняемого курсовой работы основную часть излагают в виде текста, таблиц, иллюстраций и т.д. Основная часть делится на разделы и подразделы (или главы и параграфы). Подразделы основной части могут делиться на пункты и подпункты. Каждый раздел, подраздел, пункт или подпункт должны содержать законченную информацию. Название главы (раздела) и параграфа (подраздела) не должно повторяться.

8. Заключение (объем - 1-2 страницы) должно содержать теоретические и практические выводы и предложения, которые сделаны студентом в результате выполненной работы. Выводы должны быть сделаны на основе изучения проблем, нашедших свое отражение в курсовой работе. Выводы должны быть краткими и четкими, дающими представление о содержании, значимости и эффективности результатов исследований, выполненных в курсовой работе.

9. *Список используемых источников* включает все материалы, использованные при написании работы: монографии, статьи, периодические издания, статистически и отчетные данные, интернет-ресурсы, методические материалы и т.д. (Приложение 4).

Библиографический список свидетельствует о степени изученности проблемы и сформированности у студента навыков самостоятельной работы с литературой. Общее количество информационных источников должно быть не менее 5-7.

10. *Приложения* (при необходимости) содержат материал, дополняющий работу: исходные данные, громоздкие расчеты и т.д.

Общий объем курсовой работы, как правило, составляет не менее 20-25 и не более 35–40 стандартных страниц формата А4 (210×297 мм) при односторонней печати текста.

# <span id="page-7-0"></span>**2. ПРИМЕРНАЯ ТЕМАТИКА КУРСОВЫХ РАБОТ**

1. Построение регрессионной модели зависимости объема выпуска от материалоемкости продукции (на примере предприятия минерально-сырьевого комплекса)

2. Построение регрессионной модели зависимости чистого дохода компании от численности персонала и величины использованного капитала (на примере компании минерально-сырьевого комплекса)

3. Построение регрессионной модели зависимости уровня дивидендов по обыкновенным акциям от среднегодовой стоимости основных фондов (на примере компании минерально-сырьевого комплекса)

4. Построение регрессионной модели зависимости выпуска продукции от численности персонала и количества израсходованных материалов (на примере предприятия минерально-сырьевого комплекса)

5. Построение регрессионной модели зависимости объема экспорта страны от индекса физического объема промышленного производства

6. Построение регрессионной модели зависимости объема продаж бензина от индекса потребительских цен

7. Построение регрессионной модели зависимости чистого дохода компании от оборота капитала и величины использованного капитала (на примере компании минерально-сырьевого комплекса)

8. Построение регрессионной модели зависимости прибыли предприятия от расходов на рекламу (на примере предприятия минерально-сырьевого комплекса)

9. Построение регрессионной модели зависимости производительности труда рабочего от электровооруженности труда (на примере предприятия минерально-сырьевого комплекса)

10. Построение регрессионной модели зависимости индекса человеческого развития от ожидаемой продолжительности жизни при рождении и величины ВВП

11. Построение регрессионной модели зависимости потребительских расходов на душу населения от денежных доходов

12. Построение регрессионной модели зависимости объема инвестиций от реального ВНП и реального объема потребления

### <span id="page-8-0"></span>**3. ПОРЯДОК ВЫПОЛНЕНИЯ И ЗАЩИТЫ КУРСОВОЙ РАБОТЫ**

Перед началом работы над курсовой работой проводится вводная консультация, разъясняющая все требования к работе.

Выполнение курсовой работы можно разделить на следующие этапы:

*–* выбор темы;

ла;

*–* подбор и изучение литературы;

*–* составление плана работы;

*–* сбор и обработка фактического и статистического материа-

*–* написание предварительного варианта текста курсовой работы;

*–* внесение необходимых дополнений и изменений;

*–* оформление текста;

*–* защита курсовой работы.

График выполнения отдельных этапов курсового проектирования устанавливает руководитель курсовой работы. Контроль за ходом выполнения курсовых работ осуществляет руководитель и заведующий кафедрой.

*Выбор темы.* Темы курсовых проектов (работ) обсуждаются на заседании кафедры и утверждаются заведующим кафедрой. Кроме того, тематика курсовых работ составляется с таким расчетом, чтобы темы курсовых работ в основном не совпадали с темами учебной литературы и нацеливали студента на самостоятельную разработку методологии и содержания проблемы.

Тема курсовой работы студентом выбирается самостоятельно из предлагаемого кафедрой списка. В отдельных случаях студенту предоставляется право предложить тему, не включенную в список кафедрой. От правильного выбора темы часто зависит не только качество письменной работы, но и вообще возможность ее выполнения. Целесообразно выбирать тему курсовой работы, связанную с темой магистерской диссертации или близкой к профилю будущей специальности. На основе конкретных данных студент сможет сделать полезные выводы и сформулировать предложения, внедрение которых улучшит работу предприятия или учреждения, существенно повысит их экономические показатели.

При выборе следует учитывать, что в одной учебной группе могут готовить работу на одну и ту же тему не более двух-трех студентов.

**Подбор и изучение литературы по теме курсовой работы.** После выбора темы нужно самостоятельно составить список необходимой литературы, подобрать ее и изучить. При составлении библиографического списка рекомендуется пользоваться библиографическими каталогами, тематическими библиографиями, перечнями статей, опубликованных в экономических журналах за год, в последнем номере того или иного журнала. Возможно использование электронных каталогов Российской Национальной Библиотеки (http://nlr.ru/), а также ресурсов Научной Электронной библиотеки  $(htips://www.elibrary.ru/)$ 

При этом, главная задача студента - из огромной массы российской и зарубежной экономической литературы, отобрать только те книги, журналы и статьи, в которых освещаются вопросы, относящиеся к выбранной теме курсовой работы.

Изучение периодической литературы следует начинать с работ, опубликованных, за последние три-пять лет, и наиболее полно раскрывающих вопросы курсовой работы, а затем уже переходить и к более ранним изданиям. Такая последовательность изучения литературы обусловлена не только глубоким реформированием всех сторон нашей жизни в последнее время, но и тем, что экономическая наука постоянно развивается и обогащается новыми теоретическими положениями, выводами, концепциями.

При изучении литературы можно рекомендовать делать выписки из книг и статей основных положений, теоретических выводов, определений, доказательств, статистических данных и т. п. Записи следует сгруппировать по вопросам темы и расположить таким образом, чтобы получилось последовательное освещение изучаемых вопросов. Хорошо составленные выписки помогут студенту лучше усвоить содержание проблемы.

Составление плана работы. После подбора и изучения литературы студент должен составить тщательно продуманный план курсовой работы, который призван способствовать более полному раскрытию основных ее вопросов. План - это основа работы, и от того, как он составлен, будет зависеть уровень всей письменной работы. План работы тесно связан с ее структурой (введение, основная часть и заключение). Составленный план работы представляется для согласования преподавателю, который консультирует студента.

Сбор и обработка фактического и статистического материала. Для выполнения курсовой работы по эконометрике нужны фактические материалы, статистические данные, на основе которых можно сделать обоснованные выводы о происходящих процессах и явлениях в экономической жизни общества, о закономерностях такого развития.

К сбору фактического материала следует подходить внимательно. Выписывать нужно только те данные, которые имеют прямое отношение к теме, и не все, а наиболее важные, типичные и сопоставимые, помогающие раскрытию вопросов темы.

Написание предварительного варианта текста курсовой работы. После того как подобрана и изучена литература, составлен план, подобран и соответствующим образом обработан конкретный (цифровой) материал, можно приступать к написанию курсовой работы. Это весьма трудоемкий и ответственный этап, так как здесь студент должен проявить умение самостоятельно мыслить, анализировать данные, делать обобщения, выводы и конкретные предложения для практики хозяйствования.

Раскрытие содержания основного вопроса каждого раздела должно быть доказательным, а не декларативным, научно аргументировано и разъяснено.

Теоретические положения и выводы должны основываться на конкретных материалах реальной действительности. Практика ставит проблемы и вопросы, к которым теория не всегда готова. Вот почему по многим проблемам экономической теории специалисты имеют разные точки зрения, и по ним ведутся дискуссии, которые находят отражение в литературе. В курсовой работе студент на основе изученной экономической литературы должен определить свою точку зрения по спорному вопросу, аргументировать ее, а потом изложить имеющиеся в литературе точки зрения по исследуемой проблеме и дать их критический разбор.

Для того чтобы иметь правильные представления о тех или иных экономических явлениях и законах, желательно рассматривать их в исторической ретроспективе. Но это требование не следует понимать как необходимость всестороннего описания истории возникновения и форм проявления таких экономических явлений и зако-HOB.

При использовании фактического материала необходимо соблюдать известные правила, а именно:

- данные следует приводить к абсолютным (млн. руб., т, м, шт.) или относительным (%) показателям и при их сравнениях обязательно в одинаковых измерениях;

- для доказательства определенной закономерности, тенденции требуется привести не одну, а ряд цифр, которые раскрыли бы сущность экономического процесса;

- для наглядности цифровые данные могут быть сведены в таблицы, диаграммы и графики, т. е. подвергнуты специальной графической обработке.

На этом этапе можно конкретизировать план работы, разбивать основные вопросы на пункты и подпункты.

Внесение необходимых дополнений и изменений. Овладев приемами самостоятельного получения информации, студент должен организовать самоконтроль знаний - логически, последовательно, стройно в письменной форме раскрыть вопросы плана избранной темы. Самостоятельный, творческий характер изложения выражается в том, что студент каждый вопрос плана освещает по продуманной им схеме, правильно использует и комментирует цитаты, не перегружая ими текст, не допускает посторонних, отрывочных положений, логически между собой не связанных, приводит самостоятельно выбранный фактический материал для иллюстрации важнейших положений темы, увязывает анализируемые теоретические положения с практической действительностью.

Все приводимые в тексте курсовой работы цитаты из экономической литературы и Интернет, а также статистические данные лолжны быть обязательно снабжены ссылками на источники, из которых они взяты, с указанием автора, названия работы, тома, странины.

Курсовая работа должна быть написана грамотным и понятным литературным языком. Язык, стиль изложения, умение строить краткие предложения, выражать свою точку зрения и позицию в понятной, доступной форме, не допускающей разночтений, играют большую роль. Следует соблюдать единообразие в применении терминов, условных обозначений и сокращений слов, мер веса и длины. Другие сокращения не допускаются.

Оформление текста рассмотрено в следующем разделе.

Защита курсовой работы является формой промежуточной аттестации по образовательной программе. Курсовая работа защищается перед комиссией, состоящей из трех человек, включая руководителя.

На защиту проекта (работы) отводится не более 10-15 минут, после чего студенту задают вопросы члены комиссии (не более десяти вопросов).

Публичная защита позволяет студентам научиться:

*–* логично и кратко излагать содержание своей работы,

*–* обосновывать выбранный метод решения поставленной задачи и полученные результаты.

Защита проводится по графику, установленному кафедрой, о чем студенты извещаются заранее.

При защите курсовой работы студент должен:

- логично построить своё сообщение о выполненной работе;

- обосновать целесообразность принятых решений;

- показать понимание теоретических положений, на основе которых выполнен проект;

- дать правильные ответы на вопросы членов комиссии.

Курсовая работа может быть оценена на «отлично», «хоро-шо», «удовлетворительно», «неудовлетворительно»<sup>[1](#page-13-0)</sup>. Оценка проставляется на титульном листе за подписью руководителя. Оценка также вносится в ведомость и подписывается руководителем курсового проектирования в соответствии с протоколом заседания комиссии. В зачетную книжку оценку вносит руководитель курсового проектирования.

Оценка «неудовлетворительно» в зачетную книжку не вносится.

Студент, не представивший в установленный срок курсовую работу или не защитивший его, считается имеющим академическую задолженность.

<span id="page-13-0"></span><sup>&</sup>lt;sup>1</sup> Критерии оценивания курсовой работы подробно изложены в п. 5.

### <span id="page-14-0"></span>**4. ТРЕБОВАНИЯ К ОФОРМЛЕНИЮ КУРСОВОЙ РАБОТЫ**

Выполнение студентами курсовых работ должно осуществляться с использованием информационных технологий.

Титульный лист выполняется на белой бумаге формата А4 (210×297мм) шрифтом TIMES NEW ROMAN 14 пт. Текст должен иметь книжную ориентацию, альбомная допускается только для таблиц и схем приложений. Следует соблюдать следующие размеры полей: левое – 30 мм, правое – 10 мм, верхнее – 15 мм и нижнее – 20 мм. Абзацный отступ должен быть одинаковым для всего текста и составлять 1,25 см.

Перенос слов на титульном листе и в заголовках по тексту не разрешается. Точка в конце заголовков не ставится.

Пояснительная записка должна быть оформлена средствами текстового процессора **Microsoft Word**. Для правильного оформления текста пояснительной записки следует осуществить перечисленные ниже назначения.

*1) Включение режима автоматического переноса слов.* Перевод строки Microsoft Word делает автоматически. Для включения режима автоматического переноса последнего слова строки используется команда меню **СервисЯзыкРасстановка переносов...**  Переноса слов в заголовках не производить.

*2) Номера страниц.* Страницы курсовых или квалификационных работ следует нумеровать арабскими цифрами, соблюдая сквозную нумерацию по всему тесту, включая приложения. Номера страниц на титульном листе и на листе с заданием не проставляются, но страницы эти включаются в общую нумерацию. **Вставка номеров страниц** производится через меню Вставка **Номера страниц**. В диалоговом окне необходимо задать место расположения номеров (внизу страницы; по центру).

*3) Установка параметров страницы.* Перед началом ввода текста следует определиться с ориентацией используемых листов бумаги (книжная или альбомная), с отступами от границ листа (полями). Для этого служит команда **Параметры страницы...** из меню **Файл**. Параметры устанавливают в диалоговом окне. Печать должна

быть односторонней, ориентация, в основном, книжная. Поля: верхнее, нижнее и правое по 2,5 см, левое 3,0 см; колонтитулы: от края до колонтитула верхнего 1,25 см; нижнего 1,6 см; переплет 0 см.

*4) Установка отступов.* При форматировании документа необходимо установить параметры абзацев. **Форматирование абзаца** производится через меню **ФорматАбзац**. Абзацный отступ (отступ первой строки) должен быть равен 1,25 см.

*5) Выравнивание текста.* Выравнивание строк текста в абзаце в общем случае должно быть по ширине, а выравнивание строк заголовков - по центру символьного поля.

*6)* Microsoft Word позволяет устанавливать различные **меж***строчные интервалы,* т.е. расстояния между строками. В пояснительной записке межстрочный интервал должен быть **полуторным**, в заголовке между названиями разделов и подразделов - **одинарным**. Командой **ФорматАбзац** также следует установить **запрет висячих строк**.

*7) Шрифтовое оформление текста.* Шрифт следует использовать **Times New Roman**, по начертанию – обычный, для заголовков – полужирный, прописными буквами, размер 12 пт. В случае заголовка, занимающего три строки и более, размер шрифта 11 пт. Размер шрифта колонтитула 10 пт. (например, номеров страниц).

*8) Нумерация частей курсовой работы.* Части, разделы и пр. имеют **нумерацию арабскими цифрами**. Система нумерации должна быть сквозной, например: 1; 1.1; 1.1.1; 1.1.2; 1.1.3; 1.2; 1.3; 1.3.1; 1.3.2 и т.д. Если раздел (подраздел) имеет только один пункт, то этот пункт не нумеруют. Заголовки, начиная с четвертого уровня, не нумеруют и в СОДЕРЖАНИЕ не включают. В пояснительной записке заголовок четвертого уровня выполняют строчными буквами (первая буква – прописная), полужирным курсивом.

Наименования частей, разделов должны быть как можно более краткими. Если заголовок содержит несколько предложений, но занимает одну строку, то каждое предложение завершают точкой, исключая последнее; если же каждое предложение заголовка занимает отдельную строку, точки не ставят нигде.

Каждый раздел рекомендуется начинать с нового листа. Заголовки разделов и подразделов отделяются от основного текста пропуском одной строки

*9)* Средствами Microsoft Word следует создать *СОДЕРЖАНИЕ.*

**СОДЕРЖАНИЕ** является обязательным элементом курсовой и выпускной квалификационной работы. В него включают все заголовки работы, кроме заголовков четвертого и меньшего уровней. СОДЕРЖАНИЕ располагают на отдельной странице непосредственно после аннотации. Для создания СОДЕРЖАНИЯ необходимо на каждый заголовок (абзац), который будет включен в СОДЕРЖА-НИЕ, наложить требуемый стиль, пользуясь кнопкой **Стиль** панели инструментов **Форматирование** (например, стиль **Заголовок 1**, стиль **Заголовок 2** и т.д.). При необходимости, конкретный стиль можно изменить командой **ФорматСтиль**, выбрав требуемый размер (размер шрифта в СОДЕРЖАНИИ 10 пт.) и начертание шрифта, выравнивание, отступы, интервалы и пр. Слово **СОДЕРЖАНИЕ** записывается в виде заголовка, выровненного по центру символьного поля, прописными буквами (размер 10 пт.), полужирным стилем.

СОДЕРЖАНИЕ выполняется командой **Вставка Оглавление и указателиОглавление** (**из шаблона;** далее следует указать требуемое количество **уровней**, выбрать **заполнитель …..**). Фрагмент СОДЕРЖАНИЯ приведен на рис. 4.1.

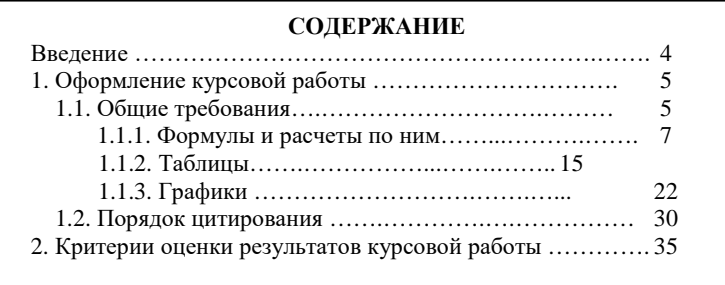

Рис. 4.1. Пример оформления СОДЕРЖАНИЯ

*10) Иллюстрации* (рисунки, схемы) можно выполнить, пользуясь кнопками панели инструментов **Рисование** (команда меню Microsoft Word **ВидПанели инструментовРисование**). Рисунки, схемы, фотографии и диаграммы также можно поместить в текст из других файлов и приложений.

Иллюстрации, занимающие отдельную страницу, размещаются на странице, следующей за первой ссылкой на данную иллюстрацию. Небольшие иллюстрации размещаются после первой ссылки в тексте работы на данную иллюстрацию.

Все иллюстрации, если их в работе более одной, нумеруют в пределах раздела арабскими цифрами (ГОСТ 2.105-79). Номер иллюстрации состоит из номера раздела и порядкового номера иллюстрации, разделенных точкой, например: Рис. 1.1, Рис. 1.2 и т.д. Ссылки на иллюстрации даются, например, так: «На рис. 4.1 приведен пример оформления содержания»; или так: «При оформлении курсовой работы используется автоматическое содержание (рис. 4.1)».

Каждая иллюстрация должна иметь наименование. Под каждой иллюстрацией размещается подпись, поясняющая содержание иллюстрации. Подпись под рисунком (рис. 4.1) должна быть краткой, точной и понятной. Ее содержание должно соответствовать тексту (но не повторять его) и изображению. Не рекомендуется в подписи под рисунком использовать указания на вид изображения (график, диаграмма, фотография, схема, чертеж, внешний вид и т.п.), так как это, как правило, и так понятно из приведенной иллюстрации.

На рисунке латинские символы должны быть набраны курсивом, а цифры, функции, греческие буквы и другие символы должны иметь начертание обычное. Слова начинаются с прописной буквы. Текст в рисунке выполняется шрифтом Times New Roman, размер шрифта 10 пт. Вспомогательные линии должны быть тоньше основных линий. Позиции рисунка нумеруют, начиная с левого нижнего угла, по часовой стрелке.

*11) Графики* являются особым видом чертежей, которые отображают взаимосвязь изучаемых факторов и параметров (рис. 4.2). Наиболее наглядной и распространенной является прямоугольная система координат. Графики следует выполнять в табличном процессоре **Microsoft Excel**.

Оси координат в прямоугольной системе координат вычерчивают сплошными основными линиями. Стрелки на концах осей ставить не следует. Шкалы на осях следует выбирать из условия максимального использования всей площади графика. Через деления шкал сплошными тонкими линиями проводят координатную сетку (расстояние между соседними линиями сетки должно быть не менее 5 мм).

Численные выражения шкал наносят слева от оси ординат (вертикальной оси) и под осью абсцисс (горизонтальной осью). Количество знаков (цифр) в числах шкалы должно быть минимальным для образования кратных или дольных единиц. Если шкалы на осях начинаются с нуля, то нуль на их пересечении ставится один раз. Во всех других случаях ставят оба значения.

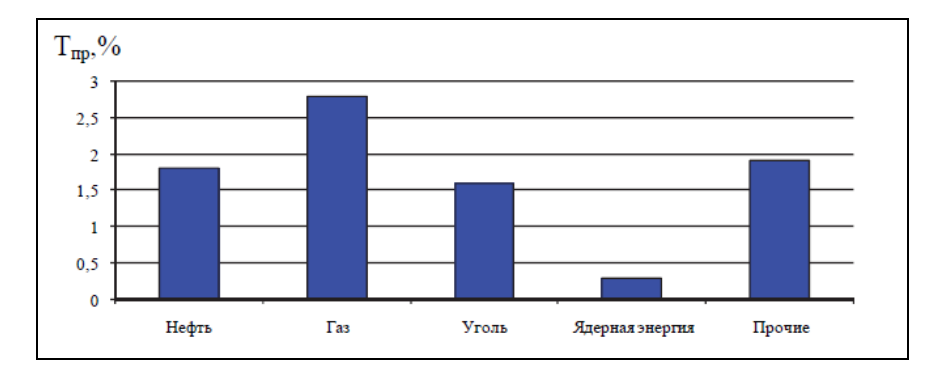

Рис.4.2. Темпы среднегодового прироста основных видов топлива и энергии в мире до 2025 г.

Наименования величин, значения которых откладываются на осях, указываются под осью абсцисс и левее оси ординат. Для размерных величин обязательно указывается единица измерения.

Если график содержит несколько кривых, то пояснения к графику могут быть нанесены как на сам график, так и при помощи разных типов линий (сплошной, штриховой, штрихпунктирной и пр.) и легенды. Все остальные пояснения или указания к графику должны быть внесены в подпись под рисунком.

*12) Таблицы.* Цифровой материал должен оформляться в виде **таблиц.** Таблицу располагают в непосредственной близости после текста, в котором она упоминается впервые, или на следующей странице.

На все таблицы должны быть ссылки, например: «Абсолютное значение показателя в базисном году составляет … (табл. 4.3) …» или «В табл. 4.3 указаны …».

Таблица формируется командой меню Microsoft Word **ТаблицаДобавитьТаблица**. Параметры таблицы указываются в диалоговом окне. После создания таблицы ее можно изменять структурно за счет добавления или удаления строк, столбцов и ячеек, а также объединения или разбиения ячеек. Для этого используются команды меню **Таблица**.

Таблица (рис. 4.3) должна иметь номер (по правому краю таблицы, курсивом, размер шрифта 10 пунктов) и заголовок.

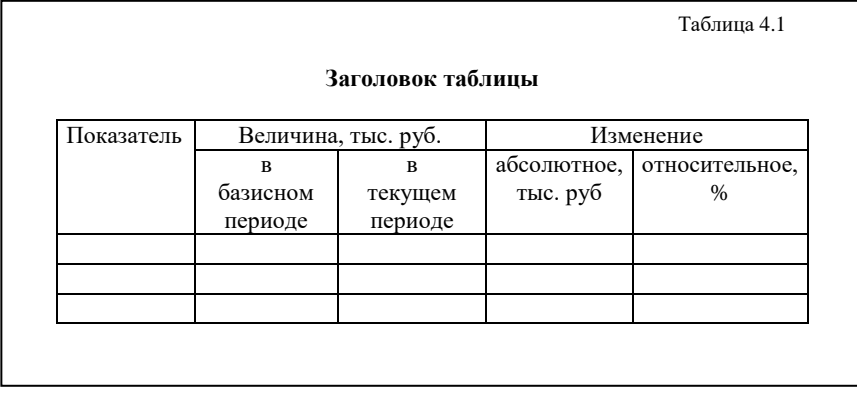

#### Рис. 4.3. Пример таблицы

Таблицы нумеруют в пределах раздела арабскими цифрами. Номер таблицы состоит из номера раздела и порядкового номера таблицы, разделенных точкой.

Если работа включает всего одну таблицу, то таблицу не нумеруют, слово "Таблица" в заголовке не пишут. При ссылке на такую таблицу в тексте слово "таблица" пишется полностью, например: "В таблице даны…".

Заголовок таблицы следует выполнять строчными буквами, кроме первой (начертание: полужирный; размер шрифта: 10 пт.), и помещать над таблицей по центру. Заголовок должен быть кратким и полностью отражать содержание таблицы.

Заголовки граф таблицы также начинают с прописных букв.

Если таблицу невозможно разместить на одном листе, то ее делят на части. При этом головки второй и последующих частей или полностью повторяются, или указывается только нумерация граф. В этом случае нумерация граф обязательно дается и в строке, следующей за головкой первой части. При любом способе оформления составной таблицы слово «Таблица», ее порядковый номер и заголовок указывают один раз. Над последующими частями пишут в правой части слово «Продолжение» и номер таблицы, например: «*Продолжение табл. 4.1*».

Введенный в таблицу текст необходимо отформатировать: шрифт Times New Roman, начертание обычное, размер 10 пт. Линейки в таблице должны быть сделаны автоматически. Каждый блок информации необходимо вводить с нового абзаца, т.е. нельзя набирать все данные в одной строке.

*13) Формулы.* Для вставки в документ Word формул и символов следует пользоваться приложением **Редактор формул Microsoft Equation 3.0**, вызываемым командой главного меню Microsoft Word **Вставка**|**Объект**|**Microsoft Equation 3.0**.

После запуска **Редактора формул,** в строке меню появляются команды, предназначенные для редактирования формул, а в рабочей области - кадр для ввода формулы и пиктографическое меню (рис. 4.4).

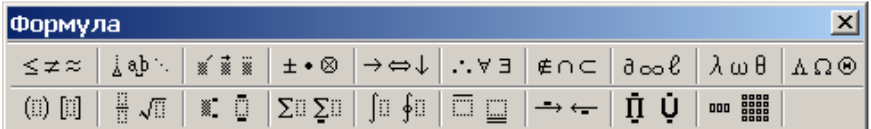

Рис. 4.4. Пиктографическое меню **Редактора формул**

Пиктографическое меню содержит **меню математических символов** (верхняя строка) и **меню шаблонов** (нижняя строка). Математические символы представлены в меню в виде операторов или греческих букв. Для вставки шаблонов и символов необходимо зафиксировать указатель "мыши" на элементе меню и выбрать нужный объект из открывшегося списка.

Размер (в пунктах) символов формулы: обычный - 12, крупный индекс - 7, мелкий индекс - 5, крупный символ - 18, мелкий символ - 12. Латинские буквы набирать курсивом; греческие буквы – всегда прямые; у функций, русских, греческих букв, цифр и химических символов, критериев подобия начертание должно быть обычным.

Для завершения работы с **Редактором формул** и вставки созданной формулы в текущий документ следует установить курсор "мыши" вне кадра формулы и выполнить щелчок левой кнопкой "мыши".

Формулы могут располагаться непосредственно в предложении. Формула, на которую есть ссылки в тексте, должна занимать отдельную строку и сопровождаться порядковым номером (размер номера формулы 12 пт.; нумерацию формул производить по разделам). В этом случае формула располагается на расстоянии абзацного отступа от левой границы символьного поля документа, а номер формулы ставится справа (рис. 4.5). Пространство от формулы до ее номера заполняется при помощи клавиши <Таб**>** (табуляция) - только в этом случае номера формул будут расположены строго друг под другом во всем документе Word.

$$
\hat{y}_x = a - \frac{b}{x},\tag{2.4}
$$

где  $\hat{y}_x$  - доля расходов на непродовольственные товары;  $x - \partial$ оходы (или общая сумма расходов как индикатор дохода).

Рис. 4.5. Пример оформления формулы

Все переменные в формулах следует пояснять комментариями. Над и под строкой, содержащей только формулу или формулу с ее номером, задаются пустые строки (пустые абзацы) высотой по 6 пт.

*14) Ссылки* являются порядковыми номерами литературных источников из приводимого в пояснительной записке библиографического списка. Номера литературных источников заключаются в квадратные скобки.

*15) Сноски* задаются автоматически, шрифт Times New Roman, размер 10 пунктов, начертание обычное (только фамилия и инициалы автора выделяются курсивом, если в сноске приводится библиография, содержащая фамилию автора в начале). Для вставки сноски используют команду меню Microsoft Word **Вставка**|**Сноска** (обычная, нумерация автоматическая: 1, 2 и т.д.).

*16) Библиографический список,* включающий все используемые при выполнении работы литературные, фондовые и интернет-источники, составляется в алфавитном порядке, шрифт Times New Roman, размер 10 пунктов, начертание обычное. Фамилия и инициалы автора выделяются курсивом (Приложение 4).

Библиографическое описание документов, отобранных для включения в список использованных источников, следует выполнять в соответствии с требованиями действующих стандартов: ГОСТ Р 7.0.5-2008. Система стандартов по информации, библиотечному и издательскому делу.

Ссылка на источник указывается в квадратных скобках (без указания фамилии автора и числа страниц). Например: [3], где число показывает порядковый номер литературного источника, помещенного в списке литературы в конце работы. Если приводится цитата из текста, необходимо выделять цитируемый текст кавычками и указывать источник и страницу, например [3, с.10].

*17) Приложения* завершают пояснительную записку и оформляются аналогично ей, располагаясь в порядке появления ссылок на них в тексте пояснительной записки. Каждое приложение должно иметь номер (на первой строке, в правой части) и название (по центру).

Рисунки, таблицы, диаграммы, размещаемые в приложениях, нумеруются арабскими цифрами с добавлением перед номером приложения прописной буквы «П», например: Рис. П.1.1, Таблица П.1.1. Первая цифра после буквы «П» (приложение) есть номер приложения, а вторая цифра – номер рисунка (таблицы) в данном приложении.

# <span id="page-23-0"></span>**5. КРИТЕРИИ ОЦЕНИВАНИЯ КУРСОВОЙ РАБОТЫ**

Студент выполняет курсовую работу в соответствии с графиком, принятым на заседании кафедры. Оценка может быть снижена за несоблюдение установленного кафедрой графика.

По итогам защиты курсовой работы студент может получить одну из пяти оценок.

**Оценка «неудовлетворительно»** выставляется, если студент:

**–** не выполнил курсовую работу в соответствии с заданием;

**–** не владеет теоретическими знаниями по изучаемой дисциплине;

**–** необходимые практические компетенции не сформированы.

**Оценка «удовлетворительно» –** *пороговый уровень освоения* **–** выставляется, если студент:

**–** выполнил курсовую работу с существенными ошибками;

**–** при защите курсовой работы демонстрирует слабую теоретическую подготовку;

**–** при решении задач, предусмотренных программой учебной дисциплины, допускает неточности, существенные ошибки;

**–** необходимые практические компетенции сформированы.

**Оценка «хорошо» –** *углубленный уровень освоения* **–** выставляется, если студент:

**–** выполнил курсовую работу с некоторыми незначительными ошибками и неточностями;

**–** при защите курсовой работы демонстрирует хорошую теоретическую подготовку;

**–** хорошо справляется с решением задач, предусмотренных программой учебной дисциплины;

**–** необходимые практические компетенции сформированы.

**Оценка «отлично» –** *продвинутый уровень освоения* **–** выставляется, если студент:

**–** выполнил курсовую работу полностью в соответствии с заданием на проектирование;

**–** при защите курсовой работы демонстрирует высокую теоретическую подготовку;

**–** успешно справляется с решением задач, предусмотренных программой учебной дисциплины;

**–** необходимые практические компетенции сформированы.

### **БИБЛИОГРАФИЧЕСКИЙ СПИСОК**

#### **Основной:**

<span id="page-25-0"></span>1. *Крянев, А.В.* Эконометрика (продвинутый уровень) [Электронный ресурс]: Конспект лекций / А.В. Крянев. М.: ИНФРА-М, 2017. 62 с. Режим доступа: http://znanium.com/bookread2.php?book=767248

2. *Новиков, А.И.* Эконометрика [Электронный ресурс]: учебное пособие / А.И. Новиков. М.: Дашков и К, 2017. 224 с.: ISBN 978- 5-394-01683-7. Режим доступа: http://znanium.com/catalog/product/415339

*3. Уткин, В.Б.* Эконометрика [Электронный ресурс]: учебное пособие / В.Б. Уткин. - М.: Дашков и К, 2017. 564 с. Режим доступа: http://znanium.com/catalog/product/415317

4. Эконометрика и эконометрическое моделирование [Электронный ресурс]: учебник / Л.О. Бабешко, М.Г. Бич, И.В. Орлова. М.: Вузовский учебник: ИНФРА-М, 2018. 385 с. Режим доступа: http http://znanium.com/bookread2.php?book=968797

#### **Дополнительный:**

1. *Берндт, Э.Р.* Практика эконометрики: классика и современность [Электронный ресурс]: Учебник для студентов вузов / Э.Р. Берндт; пер. с англ. под ред. проф. С. А. Айвазяна. М: ЮНИТИ-ДАНА, 2012. 863 с.

2. *Герасимов, А.Н., Громов, Е.И., Скрипиченко, Ю.С*. Эконометрика / А.Н. Герасимов, Е.И. Громов, Ю.С. Скрипиченко. Ростов н/Д: Феникс, 2017. 540 с.

3. *Елисеева, II.Я.* Эконометрика: Учебник / II.Я. Елисеева. М.: Юрайт, 2012. 464 с.

4. *Кремер, Н.Ш., Путко, Б.А.* Эконометрика. Учебник для вузов / Н.Ш. Кремер, Б.А. Путко; под ред. проф. Н.Ш. Кремера. М: ЮНИТИ-ДАНА, 2010. 328 с.

5. *Магнус, Я.Р., Катышев, П.К, Пересецкий, А.А.* Эконометрика. [Электронный ресурс] / Я.Р. Магнус, П.К. Катышев, А.А. Пересецкий. М: Дело, 2007. 504с. Режим доступа: http://math.isu.ru/ru/chairs/me/files/books/magnus.pdf.

### **Приложение 1 Пример титульного листа курсовой работы**

<span id="page-26-0"></span>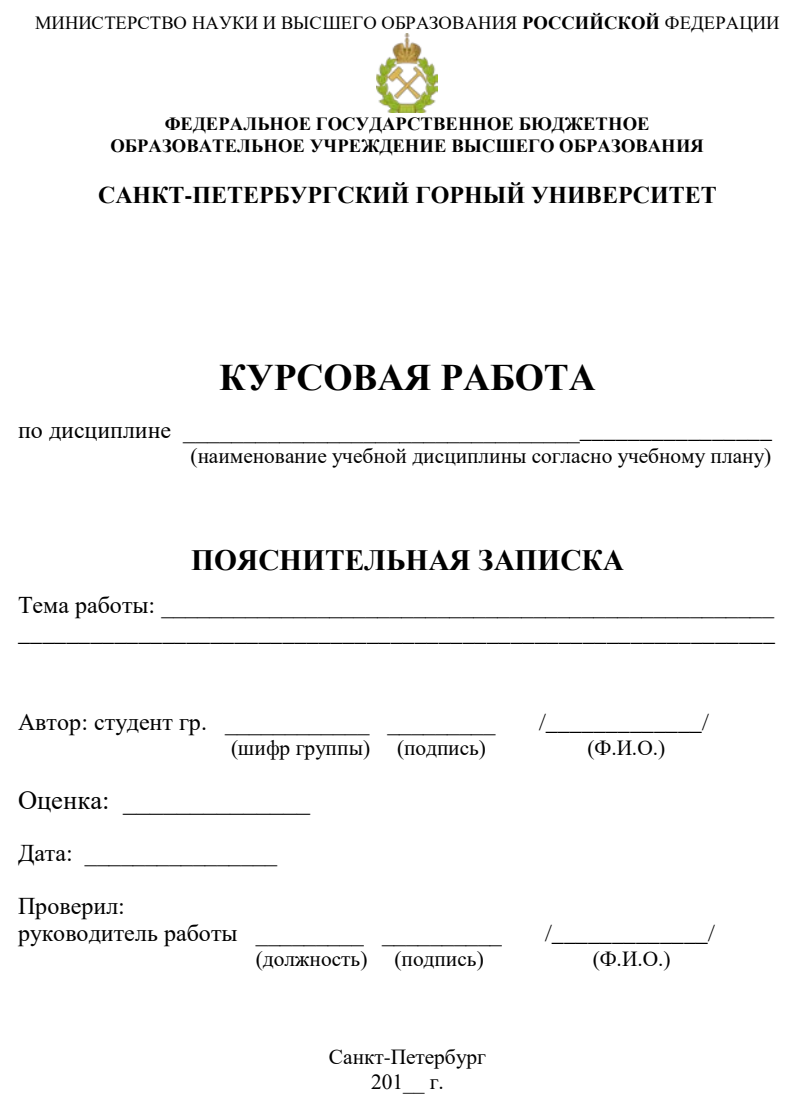

### **Приложение 2 Пример задания на курсовую работу**

<span id="page-27-0"></span>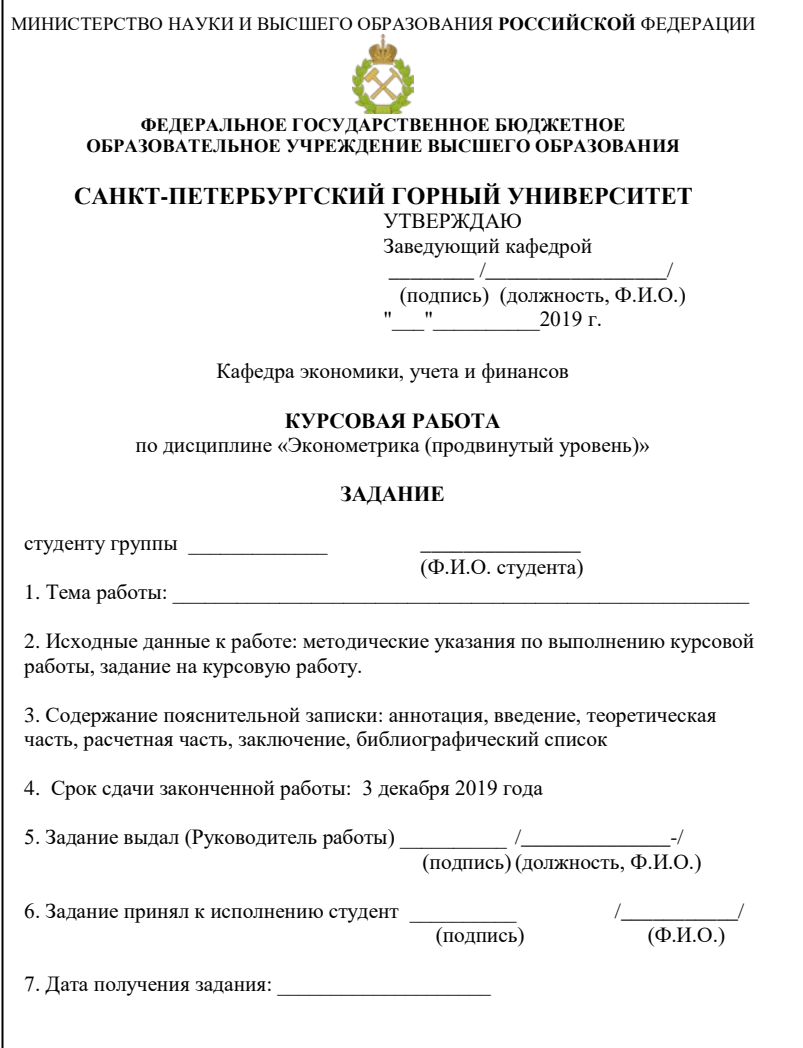

### **Приложение 3 Пример аннотации**

#### АННОТАЦИЯ

<span id="page-28-0"></span>Настоящая работа ставит своей целью построение эконометрической модели зависимости потребительских расходов на душу населения от денежных доходов. Актуальность работы заключается в необходимости прогнозировать изменение потребительского спроса при изменении денежных доходов отдельных индивидов.

Итогом работы стало построение уравнения парной регрессии, оценка которой выявила статистическую значимость, что кажется вполне объяснимым.

В курсовой работе 26 страниц, 4 таблицы, 2 рисунка.

#### ABSTRACT

This work aims to build an econometric model of the dependence of per capita consumer spending on cash income. The relevance of the work lies in the need to predict the change in consumer demand with a change in the cash income of individual individuals.

The result of the work was the construction of the paired regression equation, the evaluation of which revealed the statistical significance, which seems quite understandable.

In the term paper 26 pages, 4 tables, 2 figures.

#### <span id="page-29-0"></span>**Приложение 4 Пример оформления списка использованной литературы**

*Книги*

*Свиридов О.Ю.* Деньги, кредит, банки : учебник для вузов. – Ростов-на-Дону : Феникс, 2001.– 448 с.

*Баканов М.И., Шеремет А.Д.* Теория анализа хозяйственной деятельности : учебник. – М. : Финансы, 2004.– 356 с.

Логистика, эффективность и риски внешнеэкономических операций / К.В. Захаров [и др.]. – Киев: ИНЭКС, 2005.– 237 с.

Финансы. Денежное обращение. Кредит : учебник для вузов / под ред. Г.Б. Поляка. – 2-е изд., перераб. – М.: ЮНИТИ, 2001.– 512 с.

#### *Статьи*

*Синенко В.П.* Жизненный цикл товара как интегральный показатель эффективности функционирования системы // Экономика и управление. – 2006. – №2. – С.22-23.

*Кудрявцева Т.Ю.* Эффективность контрактного механизма взаимодействия государства и предприятия // Экономические реформы в России. – СПб. : Изд-во СПбГПУ, 2002. – С. 89-97.

*Тамарова Р.И.* Оценка эффективности сбытового потенциала промышленного предприятия // Проблемы переходной экономики: сб.науч.тр. – Уфа : Изд-во Уфим.гос.техн.ун-та, 2006. – С .216-223.

#### *Законодательные материалы*

Конституция Российской Федерации : офиц. текст. – М.: Маркетинг, 2001. – 39 с.

Об охране окружающей среды : федер. закон от 10 янв. 2002 г. № 7-ФЗ // Собрание законодательства РФ. – 2002. – № 2. – Ст. 133.

#### *Электронные ресурсы*

Инвестиции останутся сырьевыми. [Электронный ресурс]: ежедн. интернет-изд. 2006. 25 янв. Режим доступа: URL: http:www.prognosis.ru/print.htlm?id =6464 (дата обращения 15.03.2010).

### **СОДЕРЖАНИЕ**

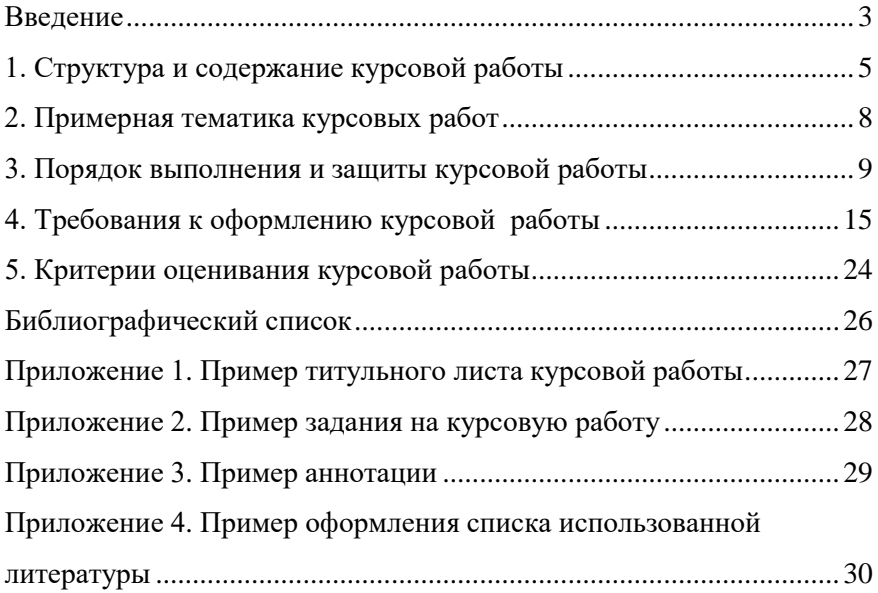